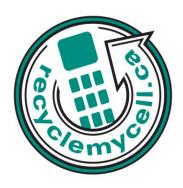

# **Motorola Symbol MC70**

The following instruction will give you all the information you need to remove your personal information from your phone. Before recycling your device please also remember to:

- The account for the device has been fully paid and service has been deactivated.
- Any headsets and chargers for the device are included with your donation. (These accessories also contain recyclable and salvageable materials).
- The SIM card is removed if there is one.
- If mailing your used device, be sure that the device and its accessories are packaged in a box or envelope using protective materials and securely attach a label to the box or envelope with its barcode visible.

## **Data Erasing Instructions**

## **Master Reset:**

- 1. Download the following file: <a href="http://60.242.34.175/mc70/Restore.zip">http://60.242.34.175/mc70/Restore.zip</a>
- 2. Extract all files contained within the Restore.zip file to the root directory of the SD or MMC card.
- 3. Remove the SD Card Slot door of the MC70.
- 4. Insert the SD or MMC card, making sure it clicks in properly.
- 5. Hold down the 1 and 9 keys on the keypad.
- 6. Press the power button and then release all three buttons.

#### **Master Clear:**

Simultaneously press the Power button and the 1 and 9 keys.

#### **Call List:**

Start > Phone > Call History > Menu > Delete all calls > Yes.